# MODIFICACIÓN E IMPRESIÓN - REGISTRO DE BENEFICIARIOS SISTEMA DE GESTIÓN PÚBLICA SIGEP

El usuario debe conectarse al sistema a través del sitio web http://*sigep.sigma.gob.bo.* Figura 1.

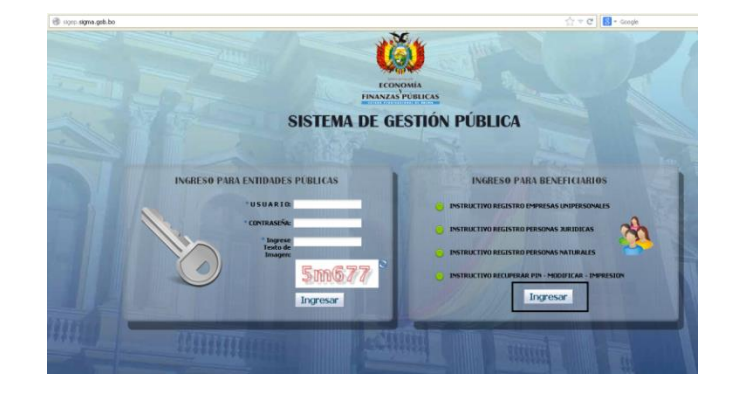

#### **Figura. 1**

Para modificar o consultar su registro ingrese sus datos (incluyendo su PIN) y seleccioné la opción INGRESAR, como se muestra en la Figura 2. El sistema desplegará los formularios que fueron registrados, el usuario podrá modificar solo los campos permitidos como ser: correo electrónico, dirección, habilitados y cuenta bancaria.

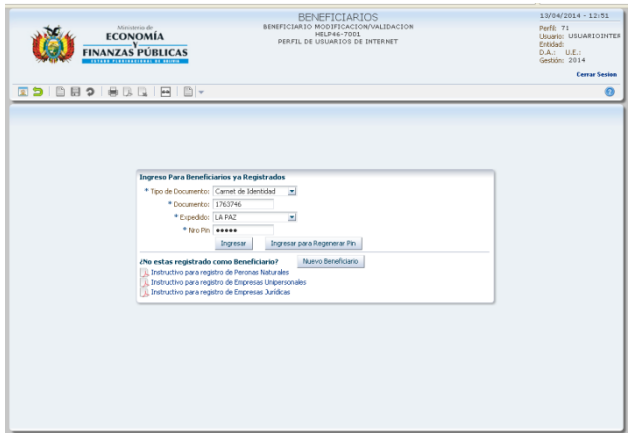

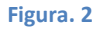

# *Registrar Nueva Cuenta Bancarias*

Para registrar una cuenta bancaria el usuario selecciona la opción NUEVA CUENTA BANCARIA.

Se desplegará una nueva fila donde se registraran los datos de la cuenta bancaria, debe seleccionar la opción GUARDAR. Figura 3.

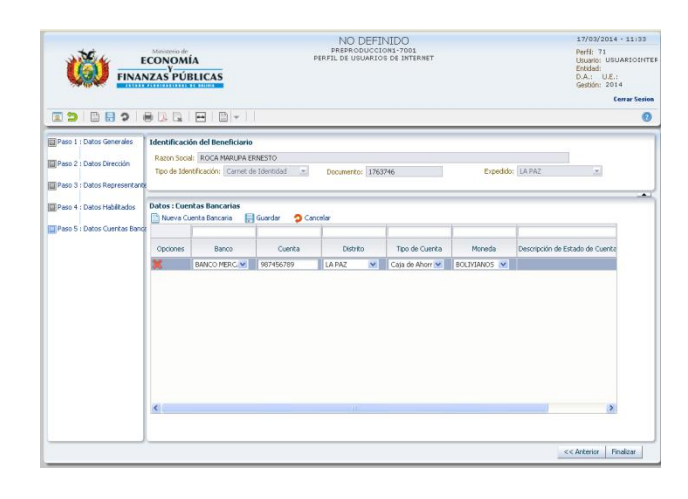

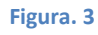

## *Guía de Usuario - Registro de Beneficiarios SIGEP*

El sistema desplegará un mensaje de confirmación para enviar la cuenta a validación al BCB, según muestra la Figura 4. El estado de la Cuenta será ENVIADO.

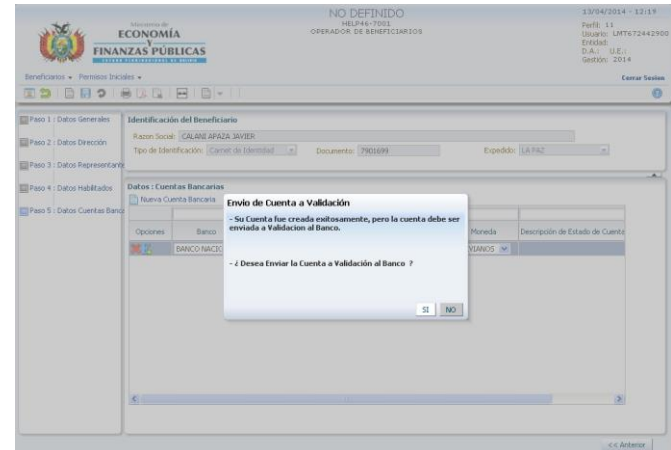

### **Figura. 4**

La validación de cuentas bancarias tarda de 24 a 48 horas. Para verificar que la cuenta fue validada por el BCB debe revisar que el estado de la cuenta sea ACTIVO, según muestra la Figura 5

Para imprimir su registro de beneficiario debe seleccionar de la barra de herramientas el ícono exportar a PDF, como

*Imprimir registro*

se observa en la Figura 6.

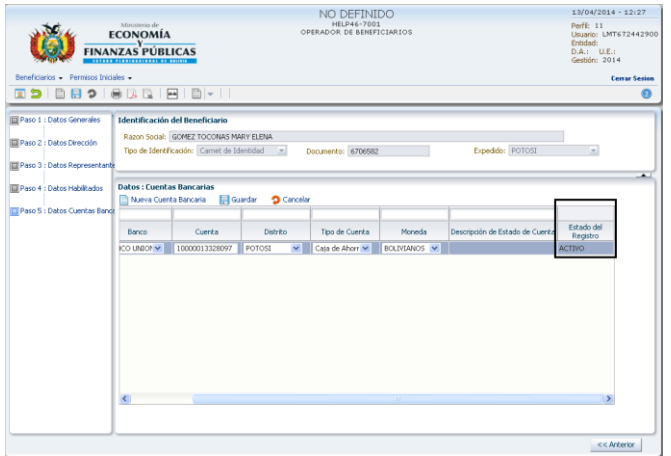

### **Figura. 5**

#### BENEFICIARIOS  $13/04/2014 \cdot 12:32$ 13/04/2014 - 12:3<br>Perfi: 11<br>Usuario: LMT67244<br>Entidad:<br>D.A.: U.E.: **ECONOMÍA**<br> **ELENANZAS PÚBLICAS** PERSONAS NATURA .<br>, U.E.;<br>; 2014 **BB** 2 F<mark>D</mark> HEIDH כ פ  $\overline{a}$ Categoria: Pdf Categoria \* Sub Categoria: NATURAL  $\overline{\mathbf{r}}$ Estado: ACTIVO **Razon Social** Paso 3 : Dat Razon GOMEZ TOCONAS MARY ELENA Paso 4 : Datos Habilitados en a la comunento de Identificación<br>2 Documento de Identificación .<br>so 5 : Dabos Cuentas Rz Tipo de docu Expedido: POTOST **Datos del Beneficiario** del Beneficiario<br>Primer Apelldo: GOMEZ<br>Segundo Apelldo: TOCONAS<br>\* Nombres: MARY ELENA<br>Apelldo Casada:  $\begin{aligned} \text{* Fecha Nacmistor: } & \frac{29/11/1989}{20} \, \, \frac{00}{00} \\ \text{* Pois: } & \frac{10 \, \text{CUVIA}}{100 \, \text{mJ}} \end{aligned}$  $\overline{\phantom{a}}$

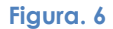

# *Guía de Usuario - Registro de Beneficiarios SIGEP*

El formulario de registro de beneficiarios es el que se observa en la Figura 7.

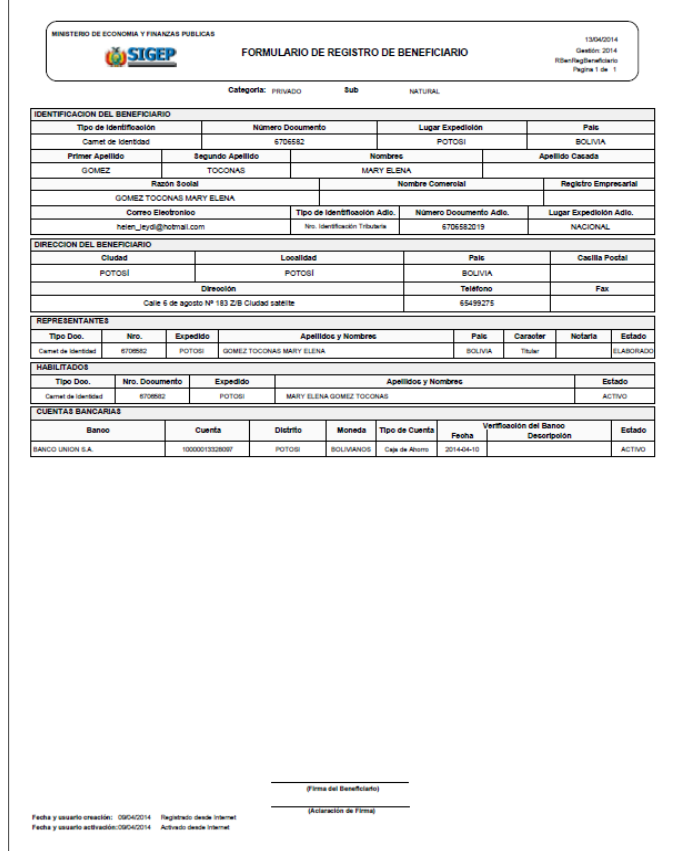

**Figura. 7**